1: important: format your usb with FAT32

If with NTFS and the box can not read the usb

2: click the EMMC to download,

do not need the recovery zip file, only the first range of mmc.zip file after ok and copy the EMMC file into the USB Do not extract / unzip the zip file

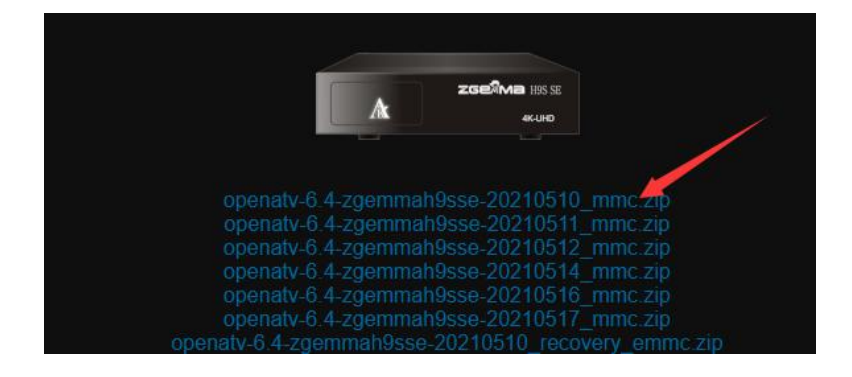

3: get the remote to keep pressing the red power button while press white button to make power on

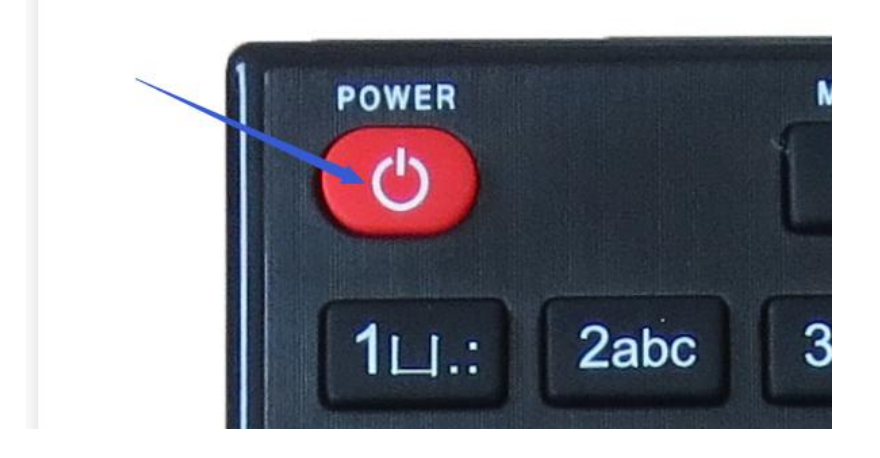

4: after the screen show boot menu and stop pressing the remote, and you will see like:

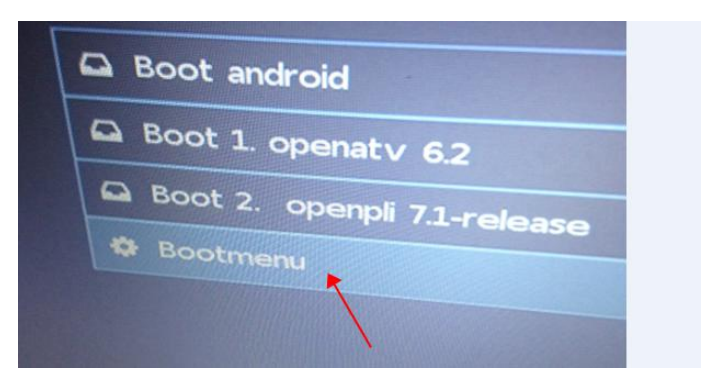

## 6: Choose Bootmenu

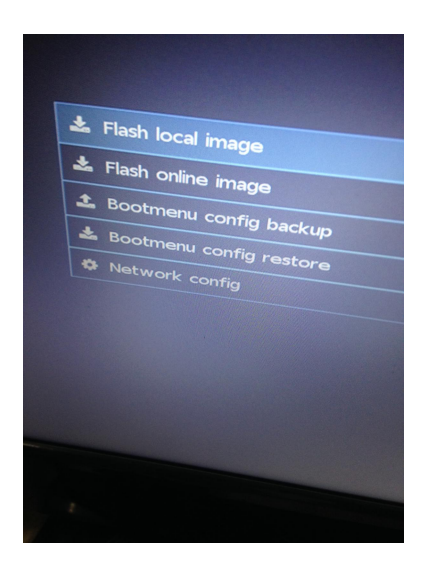

7: 7: Go to Flash local image and usb flash memory , and select emmc file to flash it it get boot 1 or boot 2 to choose, if choose boot 1 and this image will put it to boot 1 from opening boot menu showing,

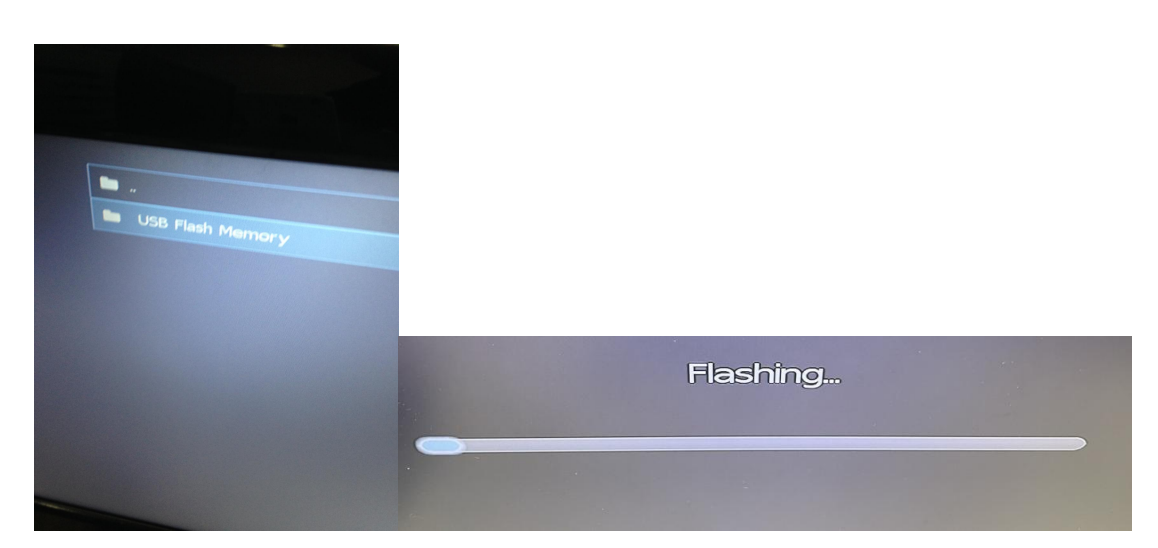

9: After done flash to re star and select Boot show:

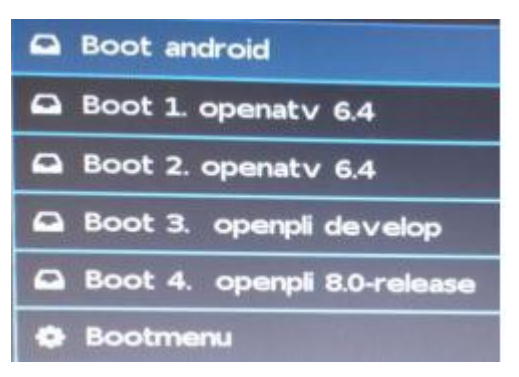

10: choose openATV on boot 1 or boot 2 which you installed it before..